## **Zaawansowane Aplikacje Internetowe**

#### Framework Django

- Podstawowa aplikacja
- Szablony i Moduły
- Dostęp do bazy danych
- Wdrożenie projektu

*Opracował: inż. Grzegorz Petri*

# **Zagadnienia**

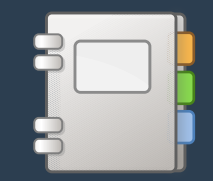

- ➔ **Możliwości Django**
- ➔ **Moduły, Frameworki i PyRozwiązania**
- ➔ **Instalacja i Uruchomienie**
- ➔ **Katalogi oraz PyPodejście do Web-aplikacji**
- ➔ **Projekty i Aplikacje**

#### **Django – the web framework** *Możliwości*

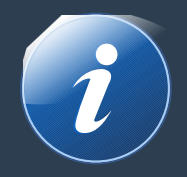

- ➔ **zbudowany na architekturze MTV (***model-template-view***),** pokrewnej do architektury MVC (*model-view-controller*)
- ➔ **framework Webowy**

ułatwiający tworzenie złożonych witryn, silnie opartych o bazy danych

#### ➔ **rozszerzalność:**

stosowanie modułowości i komponentów (*reusability & "pluggability"*)

#### ➔ **efektywność:**

mniej kodu, szybszy rozwój (*rapid development*), zasada DRY

# **Komponenty frameworka**

*Możliwości*

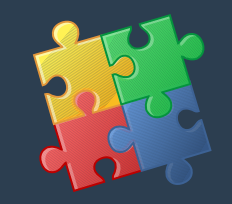

- ➔ **Web serwer lekki i samodzielny serwer deweloperski i testowy**
- ➔ **system translacji, walidacji oraz serializacji danych FORM<=>DB**
- ➔ **system szablonów HTML stosujący koncepcję dziedziczenia z OOP**
- ➔ **elastyczny framework cache'ujący umożliwiający rozszerzanie**
- ➔ **system językowy i18n oraz przetłumaczone moduły Django**
- ➔ **system serializacji danych z/do: XML, JSON, modelu Django**
- ➔ **interfejs do wbudowanego w Python frameworka do Unit-testów**

# **Wbudowane w Django aplikacje**

*Możliwości*

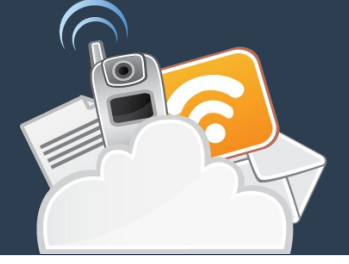

- ➔ **elastyczny system autentykacji**
- ➔ **dynamicznie generowany interfejs administracyjny CRUD**
- ➔ **narzędzia do generowania kanałów dystrybucji treści RSS oraz ATOM**
- ➔ **moduł SITES obsługujący wiele Witryn i Aplikacji na 1 instancji Django**
- ➔ **narzędzie do generowania mapy witryny (***plik XML Sitemap***)**
- ➔ **wbudowane algorytmy łagodzenia ataków CSRF, CSS, SQL-injection, password-cracking oraz innych popularnych**
- ➔ **framework do tworzenia aplikacji GIS**

# **Współpraca Django z serwerami**

*Możliwości*

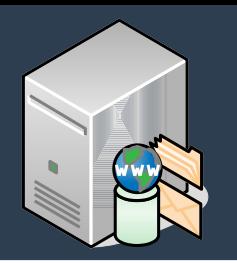

- ➔ **współpraca z serwerami HTTP poprzez:**
	- ➔ moduły ASGI/WSGI\*: *Apache, Nginx*
	- ➔ moduł FastCGI: *Lighthttpd*
- ➔ **współpraca z backendem bazodanowym:**
	- ➔ Oficjalnie: *PostgreSQL, MySQL, MariaDB, SQLite* oraz *Oracle*
	- ➔ Można użyć: *MS-SQL, IBM Db2, SQL Anywhere* oraz *Firebird*
	- ➔ Forki: *NoSQL, MongoDB, Google App Engine*

*\*ASGI – Asynchronous Server Gateway Interface \*WSGI – Web Server Gateway Interface*

# **Wersje frameworka**

*Instalacja i Uruchomienie*

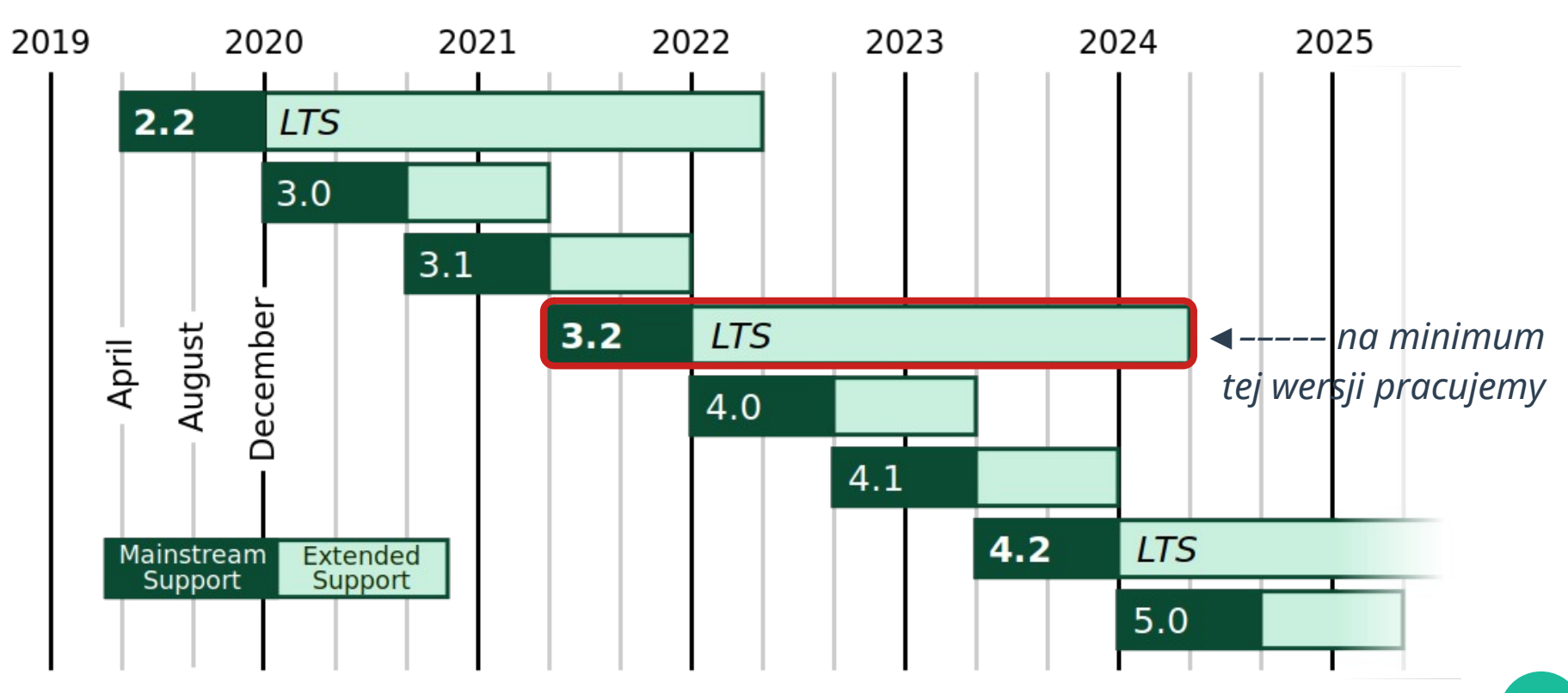

#### Instalacja dla Windows: <https://docs.djangoproject.com/en/4.0/howto/windows/>

# **Instalacja modułu Django**

*Instalacja i Uruchomienie*

- **1) instalacja interpretera Python**
- **2) instalacja modułu Django**
	- ➔ w *katalogu użytkownika*
	- ➔ dowiązanie do *site-packages*
	- ➔ pobranie i wypakowanie do wybranego katalogu oraz: python setup.py install
- **3) założenie katalogu projektu**
	- ➔ *gdzie?*

**Instalacja** # python -m pip install Django

- **Weryfikacja**
- \$ python -m django --version
- \$ python
- >>> import django
- >>> print(django.get\_version())

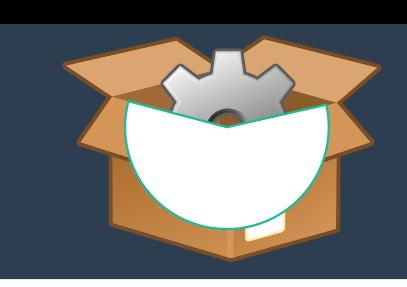

# **Umieszczenie projektu**

*Katalogi i PyPodejście*

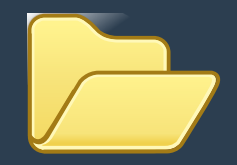

**Język PHP oraz Witryny Web przyzwyczaiły nas do umieszczania Projektów w katalogu WWW Apache/Nginx:**

**Web aplikacje Django oczekują umieszczenia w katalogu INNYM niż WWW Apache/Nginx, np. w katalogu użytkownika:**

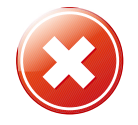

/var/www/<proj-name>/

/home/<USER>/<proj-name>/

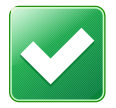

**Wybierz katalog dla projektu ...**

**… zainstaluj moduł Django**

**3) Załóż projekt:**

\$ django-admin startproject <project-name>

# **Struktura projektu**

*Katalogi i PyPodejście*

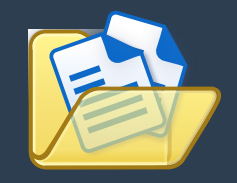

```
<sub>proj-name</sub></sub>
      manage.py 2<br>
//sproj-name>
      <sub>proj-name</sub></sub>
             \_init<sub>-·py</sub> 4
             settings.py 5<br>urls.py 6<br>asgi.pv 7
              urls.py 6
              asgi.py 7
             wsgi.py 8
```
1 <proj-name> - kontener projektu **2 manage.py –** polecenie zarządzania projektem **3** <proj-name> **–** główny katalog projektu – nazwa pakietu Python dla poleceń importu **4 \_\_init\_\_.py –** pusty plik informujący Pythona, że ten katalog ma być uważany jako pakiet **5 settings.py –** ustawienia dla projektu Django **6 urls.py –** deklaracje URL (router/TOC) dla projektu **7 asgi.py –** punkt wejścia dla serwerów hostujących projekt, kompatybilnych z ASGI **8 wsgi.py –** j/w dla WSGI

## **Start dev-serwera**

*Instalacja i Uruchomienie*

#### Uruchomienie serwera:

\$ python manage.py runserver

Zmiana portu

(..) runserver 8080

#### Zmiana adresu serwera

(..) runserver 127.0.1.1:8080

diango

 $\leftarrow$   $\rightarrow$   $\leftarrow$   $\leftarrow$   $\leftarrow$  127.0.0.1:8888

View release notes for Diango 3.2

Connect, get help, or contribute

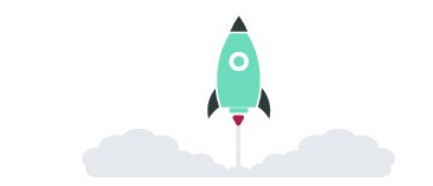

The install worked successfully! Congratulations!

You are seeing this page because DEBUG=True is in your settings file and you have not configured any URLs.

#### Performing system checks...

System check identified no issues (0 silenced).

You have 18 unapplied migration(s). Your project may not work properly until you apply the migrations for app(s): admin, auth, contenttypes, sessions. 'python manage.py migrate' to apply them.

January 1, 2022 - 00:00:00 Django version 3.2.11, using settings 'MyApp.settings' Starting development server at http://127.0.1.1:8080/ Quit the server with CONTROL-C.

Get started with Django

# **Uruchamianie dev-serwera**

*Projekty i Aplikacje*

# Projekt

- ➔ **Kolekcja Ustawień i Aplikacji dla konkretnej witryny**
	- ➔ **Projekt może zawierać wiele Aplikacji**

## **Aplikacja**

- ➔ **Web-aplikacja wykonuje jakieś działania**
	- ➔ **Aplikacja może być w wielu Projektach**

# **def questions(): return answer**